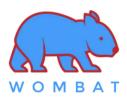

## \* Factory Default Setting:

- Keyboard is in macOS mode
- All Function keys [F1, F2, ..., F12] keys come out F1, F2, ..., F12 directly when being pressed directly

## \* Toggle between macOS mode and Windows mode

You must be in macOS Mode to use Mac hot keys. You must be in Windows Mode to use Windows hot keys.

| Enter macOS mode | LEDs status      | Enter Windows mode | LEDs status      |
|------------------|------------------|--------------------|------------------|
| Hold Fn + A      | LEDs on F1 - F12 | Hold Fn + M        | LEDs on F1 - F12 |
| For 3 secs       | Turn On          | for 3 secs         | Turn Off         |

## Macro Editing Mode

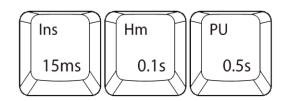

| Fn + Ins     | Fn + Hm    | Fn + PU    |  |
|--------------|------------|------------|--|
| 0.015s Delay | 0.1s DELAY | 0.5s DELAY |  |

- 1. Press **Fn + Backspace** to enter Macro Editing Mode and the rightmost LED will blink.
- 2. Select any of the keys [ **Q/W/E/R/T/Y/U/I/0/P** ] to be programmed as the **macro hot key**.
- 3.. You can press **Fn +** [ **Ins** or **Hm** or **PU** ] to add a delay between each character.
- 4. After editing the macro, press Fn + Enter to save the macro.
- 5. Repeat steps **2 to 4** to program more macros
- 5. Once completed, press **Fn + Backspace** to exit Macro Editing Mode
- 6. After exiting Macro Editing Mode, press Fn + "macro hot key" to invoke the macro.

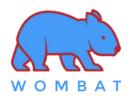

## Shortcut keys

| Hot Key            | Press Directly** | Press with Fn Key** | Hot Key      | Press Directly**                          | Press with Fn Key**          |
|--------------------|------------------|---------------------|--------------|-------------------------------------------|------------------------------|
| ESC 🖒              | ESC              | Apple Menu Bar      | F8 NI        | F8                                        | Play/Pause                   |
| F1 🙀               | FI               | Decrease Brightness | F9 <b>₩</b>  | F9                                        | Next track                   |
| F2 - \$\frac{1}{2} | F2               | Increase Brightness | F10          | FI0                                       | Mute                         |
| F3                 | F3               | Launchpad           | F11 <b>-</b> | FII                                       | Volume Decrease              |
| F4 <b>Q</b>        | F4               | Spotlight           | F12          | FI2                                       | Volume Increase              |
| F5 <b>•</b>        | F5               | Dictation*          | SIk 🙂        | Windows: Scroll lock<br>macOS: Emoji Menu | Emoji Menu                   |
| F6 <b>C</b>        | F6               | Do Not Disturb*     | Psc [+]      | Print Screen                              | Selectable Screen<br>Capture |
| F7 ***             | F7               | Previous track      | Pau          | Windows: PAUSE<br>macOS: Lang. Select     | Language Selection           |

<sup>\*</sup> Requires setup in System Preferences

<sup>\*\*</sup> Toggle between all shortcut keys being pressed directly and all shortcut keys being pressed in conjunction with the Fn key by pressing and holding Fn + Tab for 2 seconds.